#### STAT 453: Introduction to Deep Learning and Generative Models

Sebastian Raschka
<a href="http://stat.wisc.edu/~sraschka/teaching">http://stat.wisc.edu/~sraschka/teaching</a>

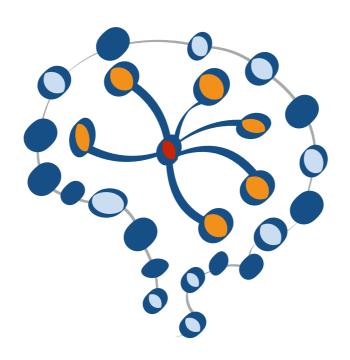

Lecture 07

# Cloud Computing Resources

https://colab.research.google.com

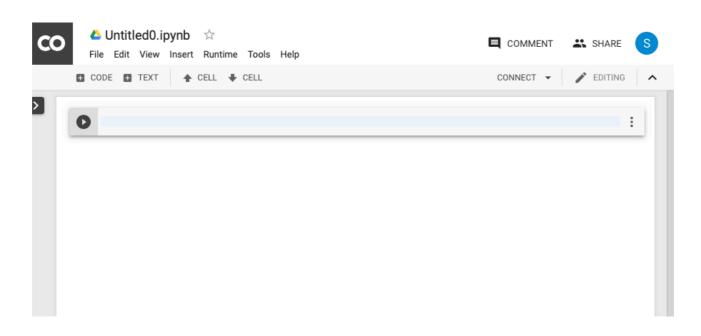

- Free Google-flavored Jupyter Notebooks in the Cloud
- For each notebook, they spin up a custom (Linux-based) computing instance
- Computations limited to ~12 h though; you won't lose your notebook, but computations will be interrupted
- Maybe useful for quick testing/experimenting/sharing (but maybe tedious as you need to reinstall packages each time)

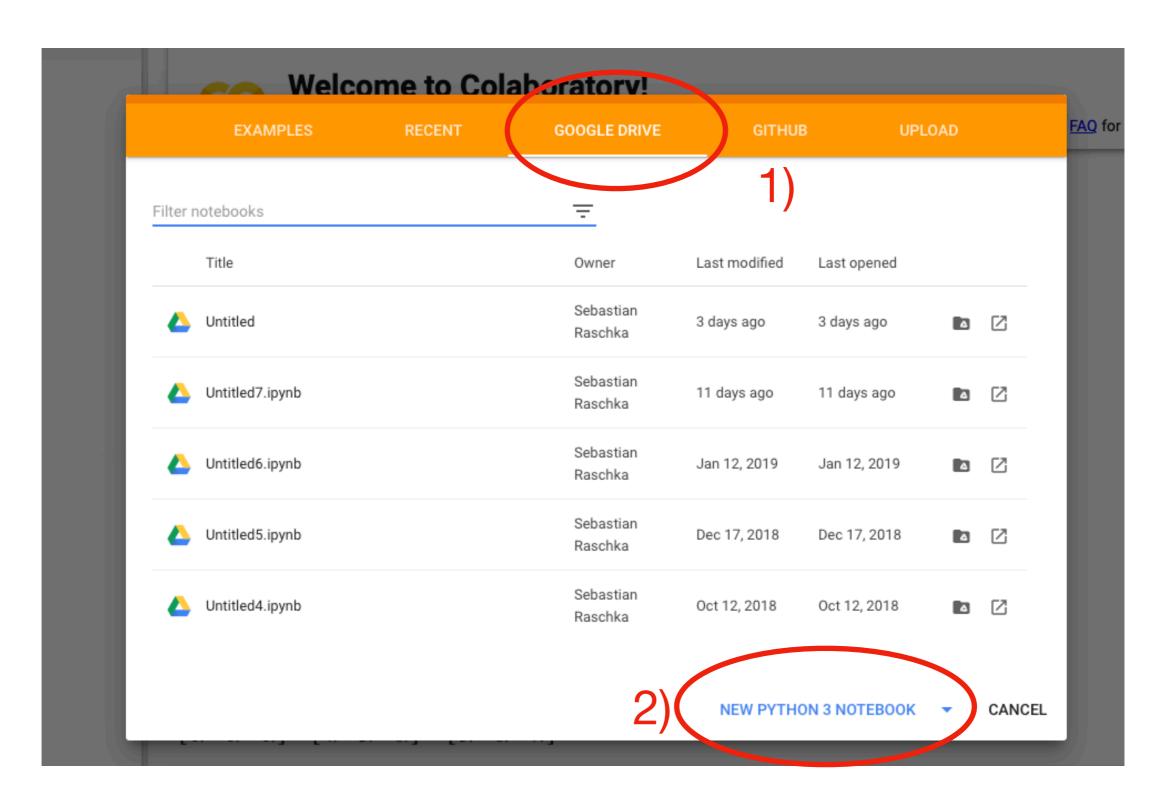

Menu appears if you visit <a href="https://colab.research.google.com">https://colab.research.google.com</a>

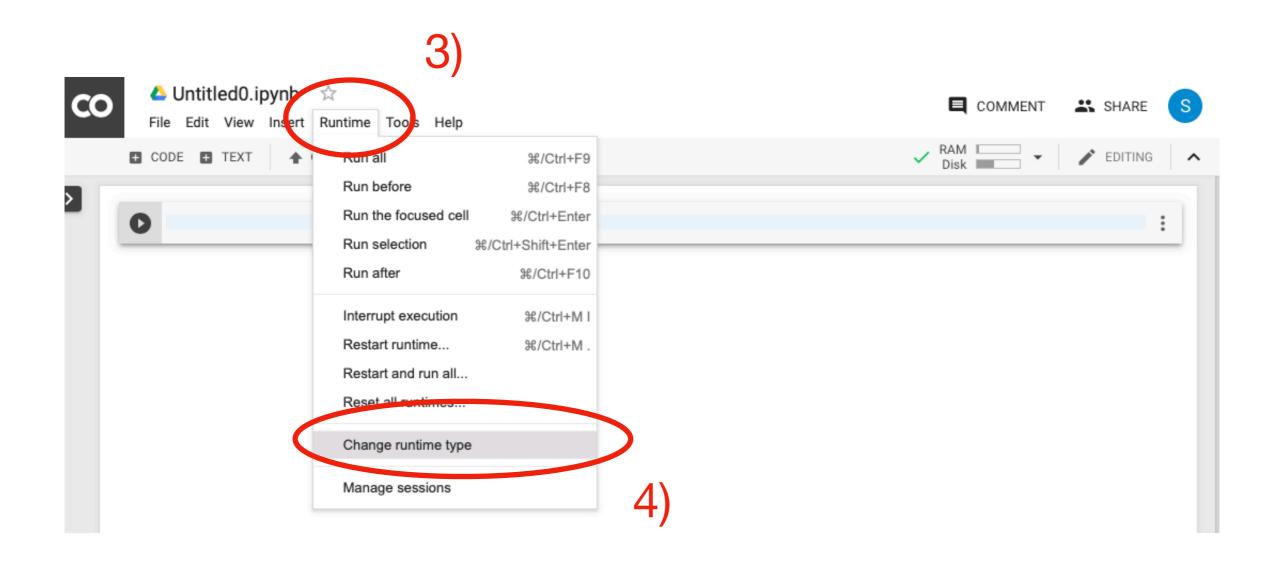

Follow these steps for running code on GPU later (default is CPU)

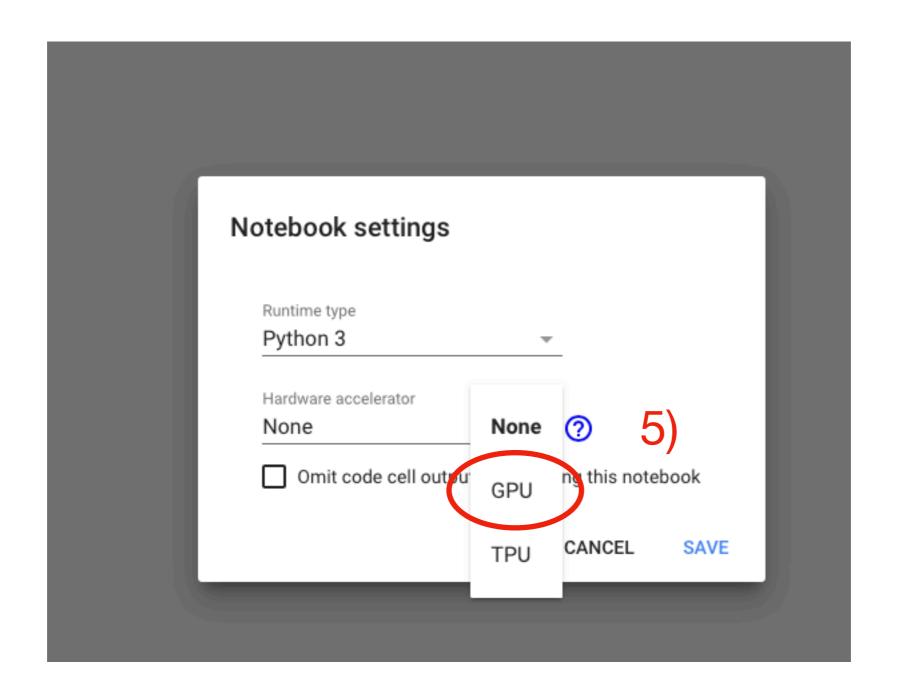

Follow these steps for running code on GPU later (default is CPU)

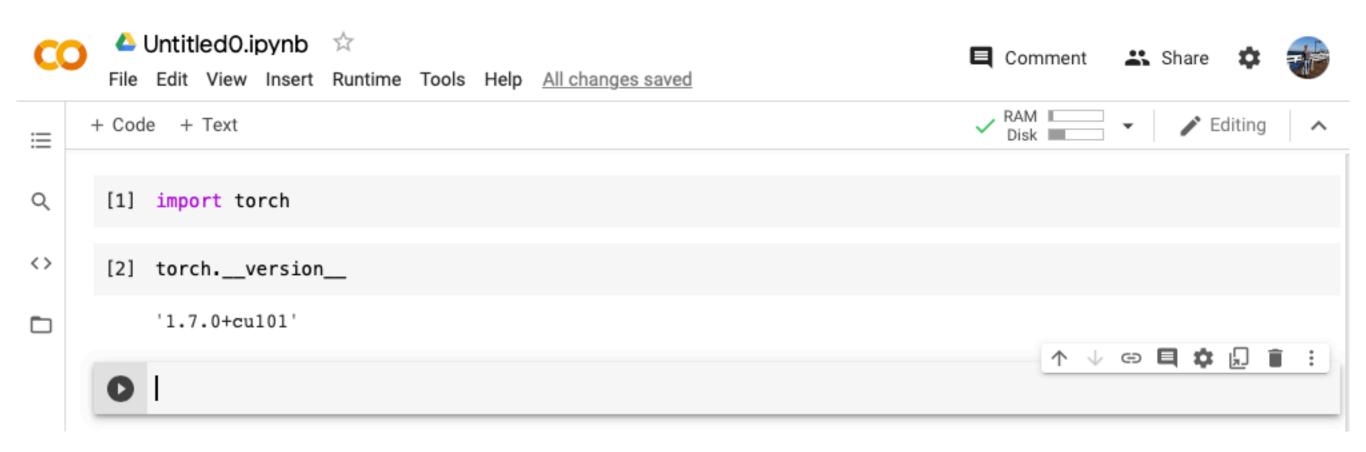

 This is nice! It appears that PyTorch is already pre-installed now (it wasn't always the case)

Sebastian Raschka STAT 453: Intro to Deep Learning 6

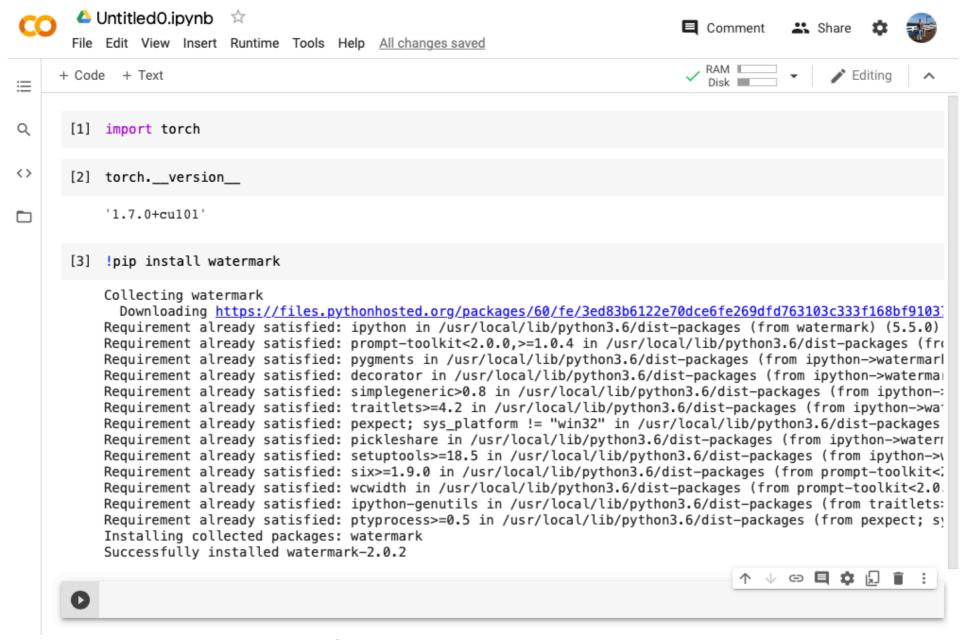

- In any case, if you'd like/need to install packages, you can do it as shown in the example above
- Note that in Jupyter Notebooks, the "!" indicates that what follows on that line is a "shell command" (you can think of a "shell" as the Linux & macOS command-line terminal, e.g,. a Bash Shell)

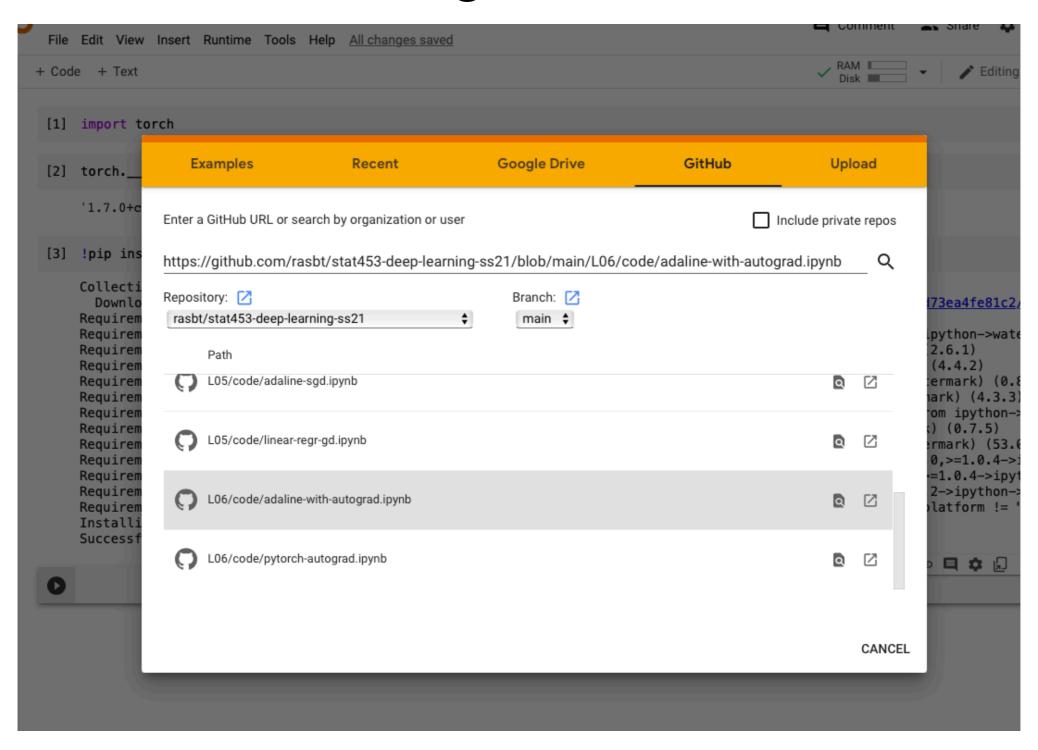

 You can also upload Notebooks or directly paste GitHub links to notebooks

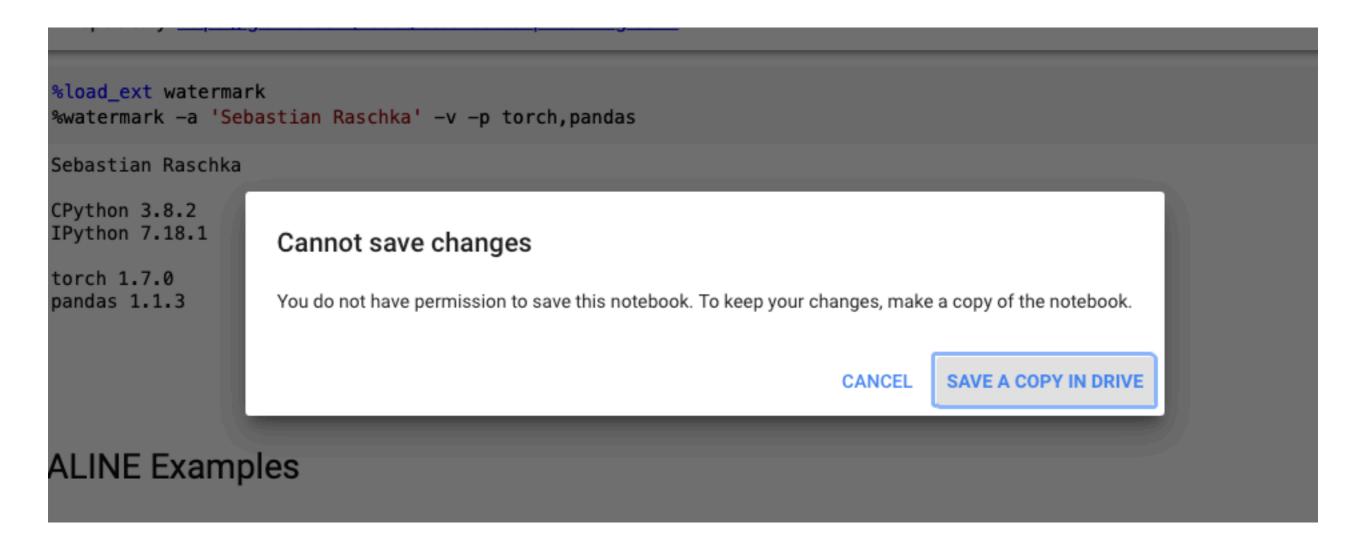

When you import a Notebook from a GitHub link, make sure to save it in your Google Drive if you plan to make edits, otherwise it will be gone later

```
FileNotFoundError
                                          Traceback (most recent call last)
<ipython-input-5-56bd975c1a02> in <module>()
      1 import pandas as pd
---> 3 df = pd.read_csv('./datasets/iris.data', index_col=None, header=None)
      4 df.columns = ['x1', 'x2', 'x3', 'x4', 'y']
      5 df = df.iloc[50:150]
                               4 frames
/usr/local/lib/python3.6/dist-packages/pandas/io/parsers.py in init (self, src, **kwds)
                kwds["usecols"] = self.usecols
  2008
  2009
-> 2010
                self. reader = parsers.TextReader(src, **kwds)
                self.unnamed cols = self. reader.unnamed cols
  2011
  2012
pandas/ libs/parsers.pyx in pandas. libs.parsers.TextReader. cinit ()
pandas/ libs/parsers.pyx in pandas. libs.parsers.TextReader. setup parser source()
FileNotFoundError: [Errno 2] No such file or directory: './datasets/iris.data'
 SEARCH STACK OVERFLOW
```

If you'd run the HW3 notebook, you'd likely encounter this error.

This is because it can't find the dataset via the specified, relative link ...

... you'd need to get the datafile into the same location as the notebook (or provide an absolute file path).

First, locate the position of the saved Notebook in your Google Drive:

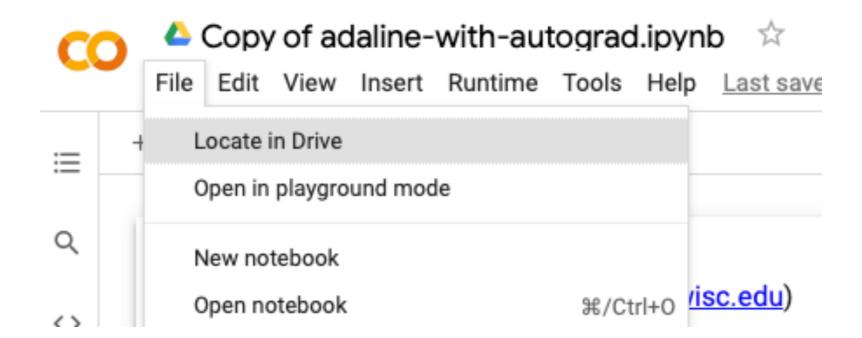

Notebooks are usually in a directory called "N

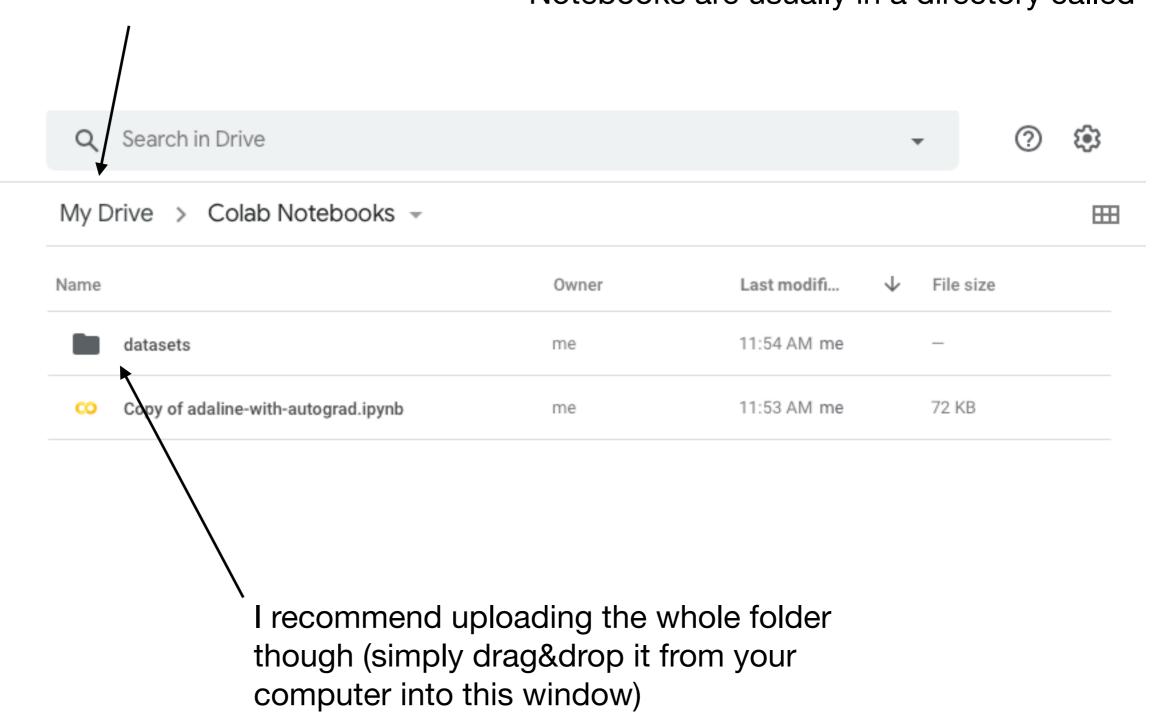

Sebastian Raschka STAT 453: Intro to Deep Learning

Unfortunately, there's some extra step required: mounting your Google Drive to the computer that now runs the Notebook. You need to execute the following code:

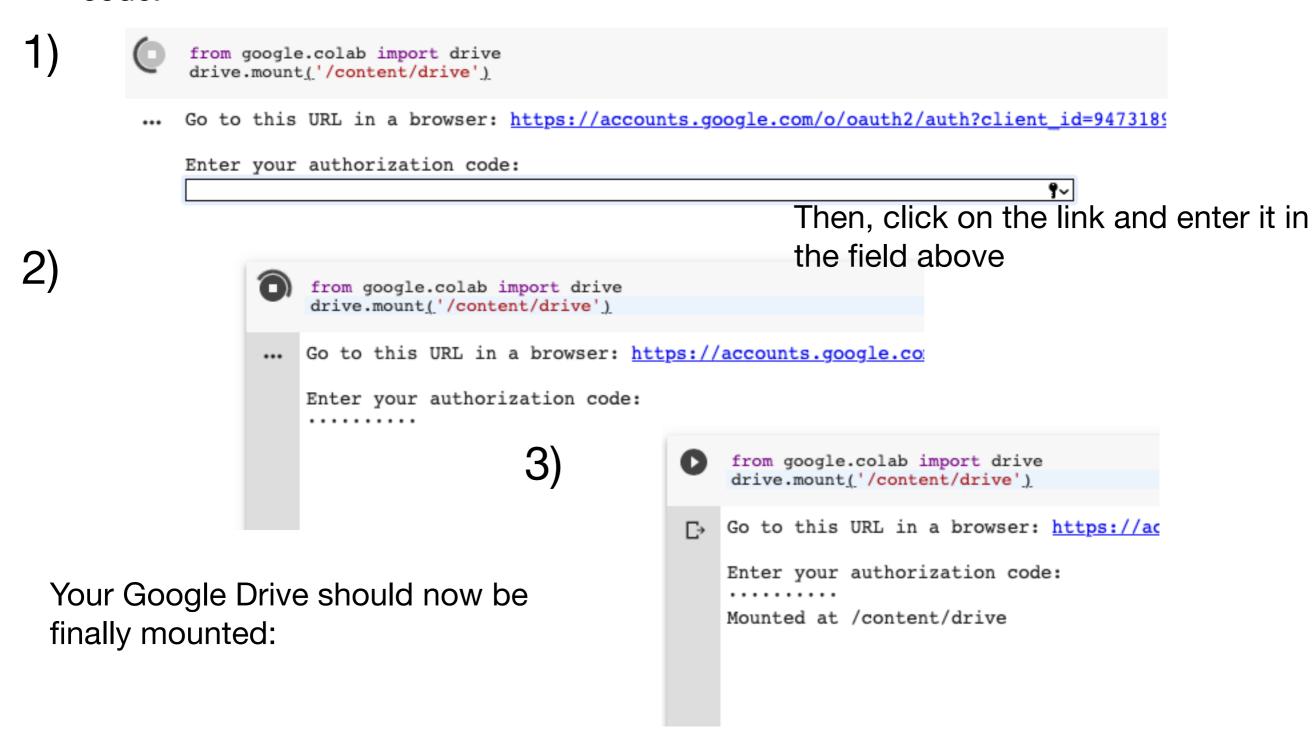

Sebastian Raschka

Now, you simply need to provide the correct address to the dataset inside the Notebook and it should work:

#### ▼ Dataset Prep

```
import pandas as pd

df = pd.read_csv('/content/drive/My Drive/Colab Notebooks/datasets/iris.data', index_col=None, header=None)

df.columns = ['x1', 'x2', 'x3', 'x4', 'y']

df = df.iloc[50:150]

df['y'] = df['y'].apply(lambda x: 0 if x == 'Iris-versicolor' else 1)

# Assign features and target
```

However, for performance reasons during model training when working with larger datasets, I recommend making a copy of the Google Drive dataset to the local machine that is running the notebook:

#### Dataset Prep

```
[5] from google.colab import drive
    drive.mount('/content/drive')
    Mounted at /content/drive
   import shutil
    shutil.copytree('/content/drive/My Drive/Colab Notebooks/datasets/', 'datasets')
    'datasets'
    import pandas as pd
    df = pd.read_csv('datasets/iris.data', index_col=None, header=None)
    df.columns = ['x1', 'x2', 'x3', 'x4', 'y']
    df = df.iloc[50:150]
    df['y'] = df['y'].apply(lambda x: 0 if x == 'Iris-versicolor' else 1)
```

In practice, it might be even better to do that with .zip files because it will be faster to download a zip file from Google Drive and then unzip it

#### Dataset Prep

```
[5] from google.colab import drive drive.mount('/content/drive')

Mounted at /content/drive

[15] import shutil shutil.copy('/content/drive/My Drive/Colab Notebooks/datasets.zip', './')

'./datasets.zip'

!unzip datasets.zip

... Archive: datasets.zip
    inflating: __MACOSX/._datasets
    replace datasets/iris.data? [y]es, [n]o, [A]ll, [N]one, [r]ename: yes|
```

Sebastian Raschka STAT 453: Intro to Deep Learning